## **27 Pêndulo simples**

O quadro a seguir mostra o que poderíamos chamar de um "experimento virtual", no sentido em que é possível fazer medidas realistas com ele. O movimento do pêndulo é controlado por um temporizador que utiliza o tempo real para posicioná-lo, assim como o cronômetro, que de fato apresenta o tempo decorrido entre o "liga" e o "desliga".

Desse modo, pode-se iniciar o cronômetro e começar simultaneamente a contar as oscilações, e desligar o cronômetro após, digamos, 10 oscilações. Dividindo o tempo decorrido por 10, no caso, obtém-se o período do pêndulo, a partir do qual é possível calcular o seu comprimento com a fórmula dada.

O quadro ainda disponibiliza uma calculadora para auxiliar o usuário a fazer as contas e escolher a alternativa que mais se aproxima do valor calculado.

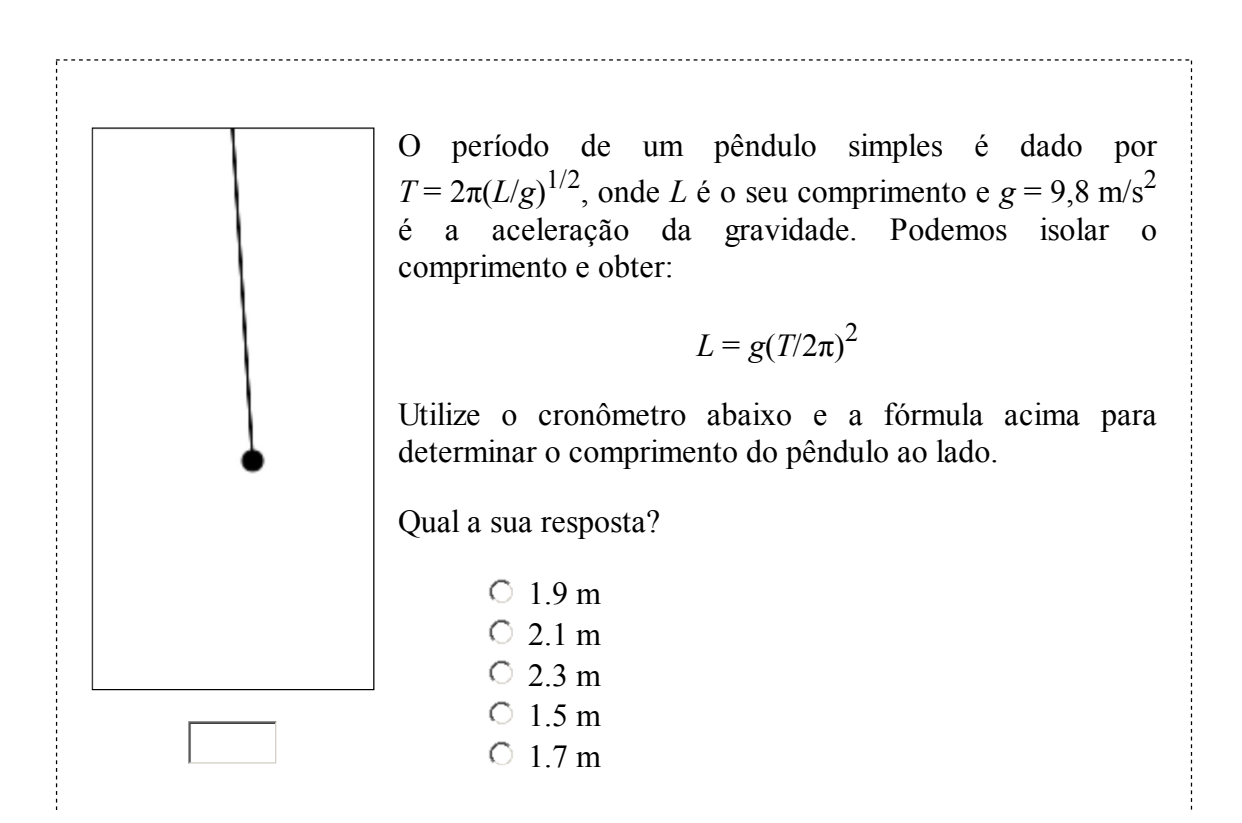

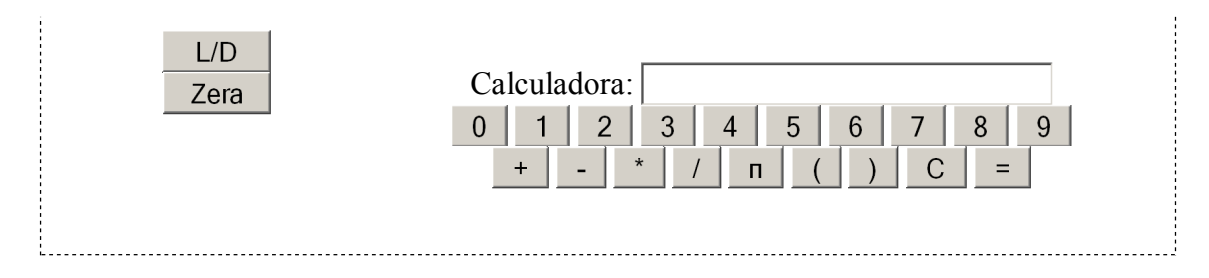

O quadro foi construído como uma tabela com uma linha e duas colunas. Na primeira coluna, estão um canvas para o pêndulo e os elementos input do tipo text e button para implementar o cronômetro. Na segunda coluna, estão o texto da questão, um conjunto de input do tipo radio com as respostas e um input do tipo text para a expressão a ser processada pela calculadora e input do tipo button, que constróem os botões da calculadora.

A calculadora, em particular, foi implementada como segue:

```
<p style="text-align:center">Calculadora:
<input type="text" size="30" id="calc" value=""><br>
<input type="button" value="0" onClick="calcBut('0')">
<input type="button" value="1" onClick="calcBut('1')">
<input type="button" value="2" onClick="calcBut('2')">
<input type="button" value="3" onClick="calcBut('3')">
<input type="button" value="4" onClick="calcBut('4')">
<input type="button" value="5" onClick="calcBut('5')">
<input type="button" value="6" onClick="calcBut('6')">
<input type="button" value="7" onClick="calcBut('7')">
<input type="button" value="8" onClick="calcBut('8')">
<input type="button" value="9" onClick="calcBut('9')"><br>
<input type="button" value="+" onClick="calcBut('+')">
<input type="button" value="-" onClick="calcBut('-')">
<input type="button" value="*" onClick="calcBut('*')">
<input type="button" value="/" onClick="calcBut('/')">
<input type="button" value="π" onClick="calcBut('p')">
<input type="button" value="(" onClick="calcBut('(')">
<input type="button" value=")" onClick="calcBut(')')">
<input type="button" value="C" onClick="calcBut('C')">
<input type="button" value="=" onClick="calcBut('=')">
\langle/p>
```
A função calcBut(), que é chamada quando o usuário pressiona qualquer um dos botões, foi definida como:

```
function calcBut(code) {
   var str = document.getElementById('calc').value;
   switch (code) {
     case '0': str += '0'; break;
     case '1': str += '1'; break;
     case '2': str += '2'; break;
     case '3': str += '3'; break;
     case '4': str += '4'; break;
     case '5': str += '5'; break;
     case '6': str += '6'; break;
     case '7': str += '7'; break;
     case '8': str += '8'; break;
      case '9': str += '9'; break;
```

```
case '+': str += ' +'; break;
     case -1: str += -1; break;
     case '*': str += '*'; break;
     case '/': str += '/': break;
     case '(': str += '('; break;
     case ')': str += ')'; break;
     case 'p': str += 'Math.PI'; break;
     case C': str = "", break;case '=': str = eval(str); break;
   }
   document.getElementById('calc').value = str;
}
```
Os códigos para implementar um canvas e um cronômetro elementar já foram vistos em outros capítulos, assim como a construção de questões utilizando conjuntos de botões tipo radio.

## **Exercícios**

- 1. Neste exemplo, o desafio está em fazer um algoritmo para a construção da resposta à questão. Ele deve ter algumas características:
	- Os valores gerados são próximos ao valor correto, mas não o bastante para que a. erros de arredondamento dificultem a escolha.
	- A resposta correta é colocada em uma ordem aleatoriamente escolhida cada vez b. que o documento é carregado, de modo que não ocorram respostas "viciadas".